# **SCOPTEL CentOS 7.X Boot Disk Installation Guide**

# **Introduction**

### **CentOS Linux**

The CentOS Linux distribution is a stable, predictable, manageable and reproducible platform derived from the sources of Red Hat Enterprise Linux (RHEL).

or updating an older installation, it is crucial that you check hardware compatibility with CentOS7. Many older hardware cannot support

rch/#/category/Server?sort=sortTitle%20asc&certifications=Red%20Hat%20Enterprise%20Linux%207&architectures=x86\_64&ecosyst

### **ScopTEL**

The ScopTEL applications suite is a complete IP PBX management system used to manage the Asterisk open-source toolkit. ScopTEL's intuitive and comprehensive graphical interface takes full advantage of all the proven features of this platform. Recognized globally by VoIP professionals ScopTEL brings the benefits of Asterisk and other evolving open standards while controlling costs. In addition to offering unparalleled ease of use ScopTEL extends Asterisk's functionalities to offer a complete unified communications system.

- Previous versions of ScopTEL were either based on CentOS versions 4, 5, or 6.
- However these versions have limited lifecycle support and it was necessary for ScopServ International to Release an ScopTEL packages based on CentOS version 7.X.

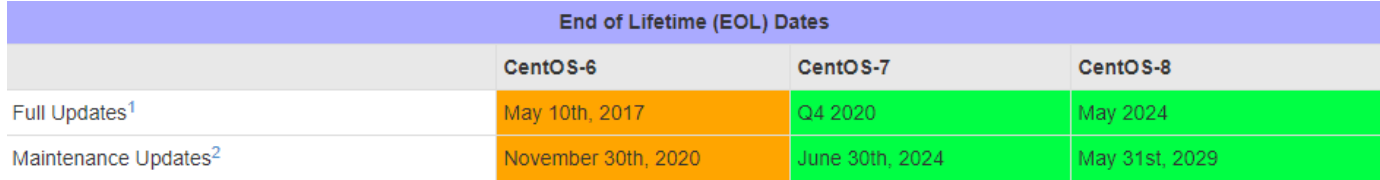

• As of 2020-02-01 the current version of ScopTEL install is CentOS Linux release 7.7 64 bit (x86\_64)

#### **Hardware Recommendations**

- Quad Core 64 bit CPU x86\_64 architecture
- 4 GB RAM
- 60 GB Hard Drive or Virtual Machine Container

**Where to Download the Installation ISO**

- [http://isoredirect.centos.org/centos/7/isos/x86\\_64/](http://isoredirect.centos.org/centos/7/isos/x86_64/)
- Installation Options:
	- Burn to DVD and boot to DVD drive on a standalone server
	- Copy ISO to USB key using Rufus and boot to USB on a standalone server
	- Download Rufus from <https://github.com/pbatard/rufus/releases/download/v3.8/rufus-3.8.exe>
	- Install the ISO using a Virtual Machine Container

#### **Boot Media Installation Option 1. DVD**

- 1. Once you have downloaded the ISO file from the CentOS website use your favourite software to burn the image to a bootable DVD
- 2. Attach a DVD drive to the target server
- 3. Edit the server's BIOS to boot from DVD first

### **Boot Media Installation Option 2. USB**

- 1. Once you have downloaded the ISO file from the CentOS website use Rufus to make a bootable USB drive
- 2. Use the SELECT button to choose the directory where you downloaded CentOS 7
- 3. Click on START to write the bootable ISO to the USB drive
- 4. Remove the USB drive
- 5. Insert the USB drive into the target server
- 6. Edit the server's BIOS to boot from USB first

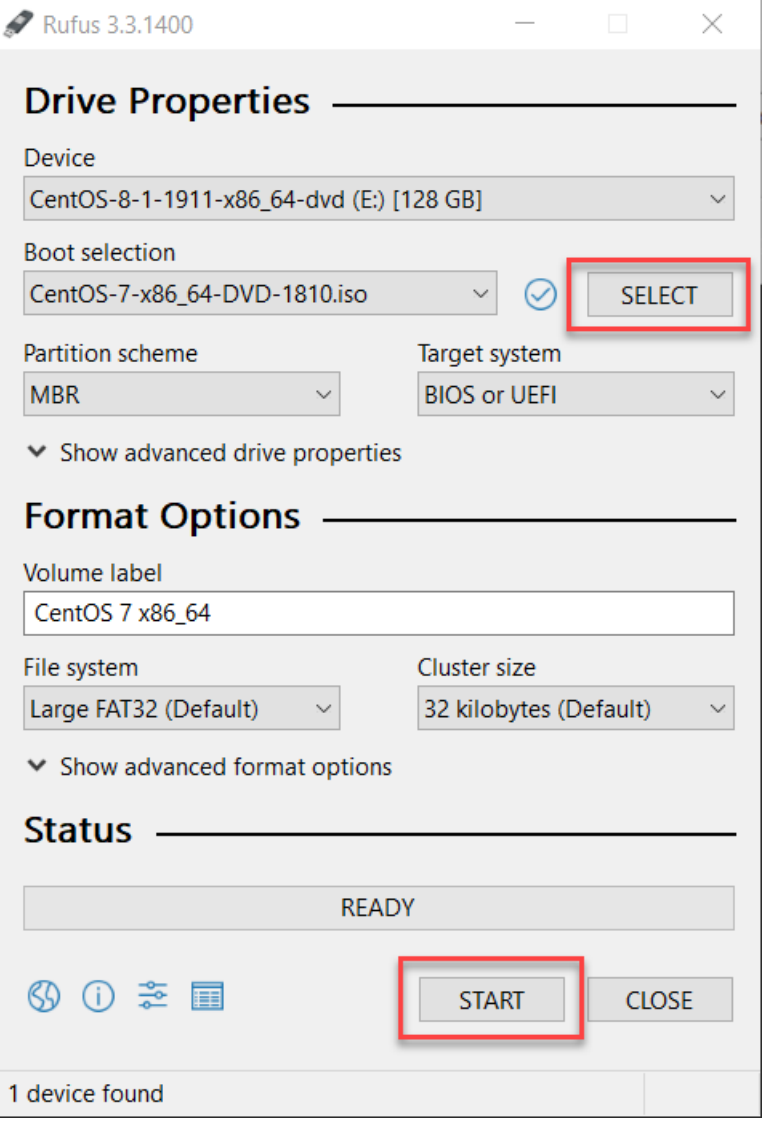

### **Boot Media Installation Option 3. Virtual Machine**

- 1. Once you have downloaded the ISO file from the CentOS website edit the target server's BIOS and ensure that Virtualization Options are enabled
- 2. If you are not using Microsoft Hyper-V on the host you may have to disable Hyper-V in Windows Features
- 3. Check with your VM Vendor for documentation and support
- 4. ScopTEL is known to work with Xen, VMWare, Hyper-V, VirtualBox

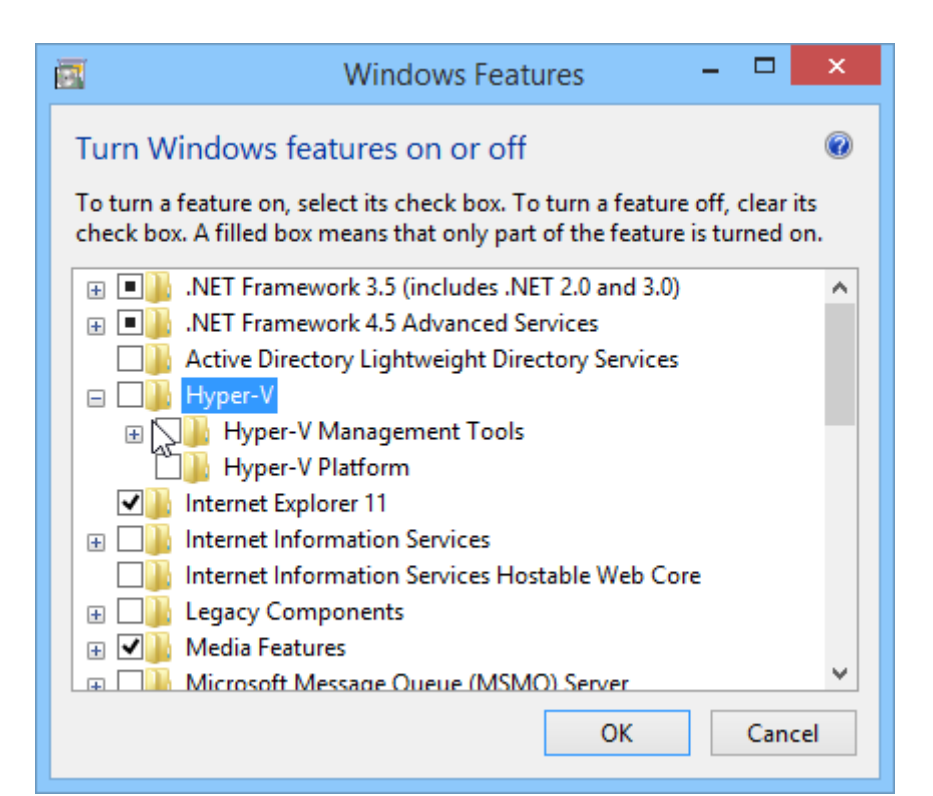

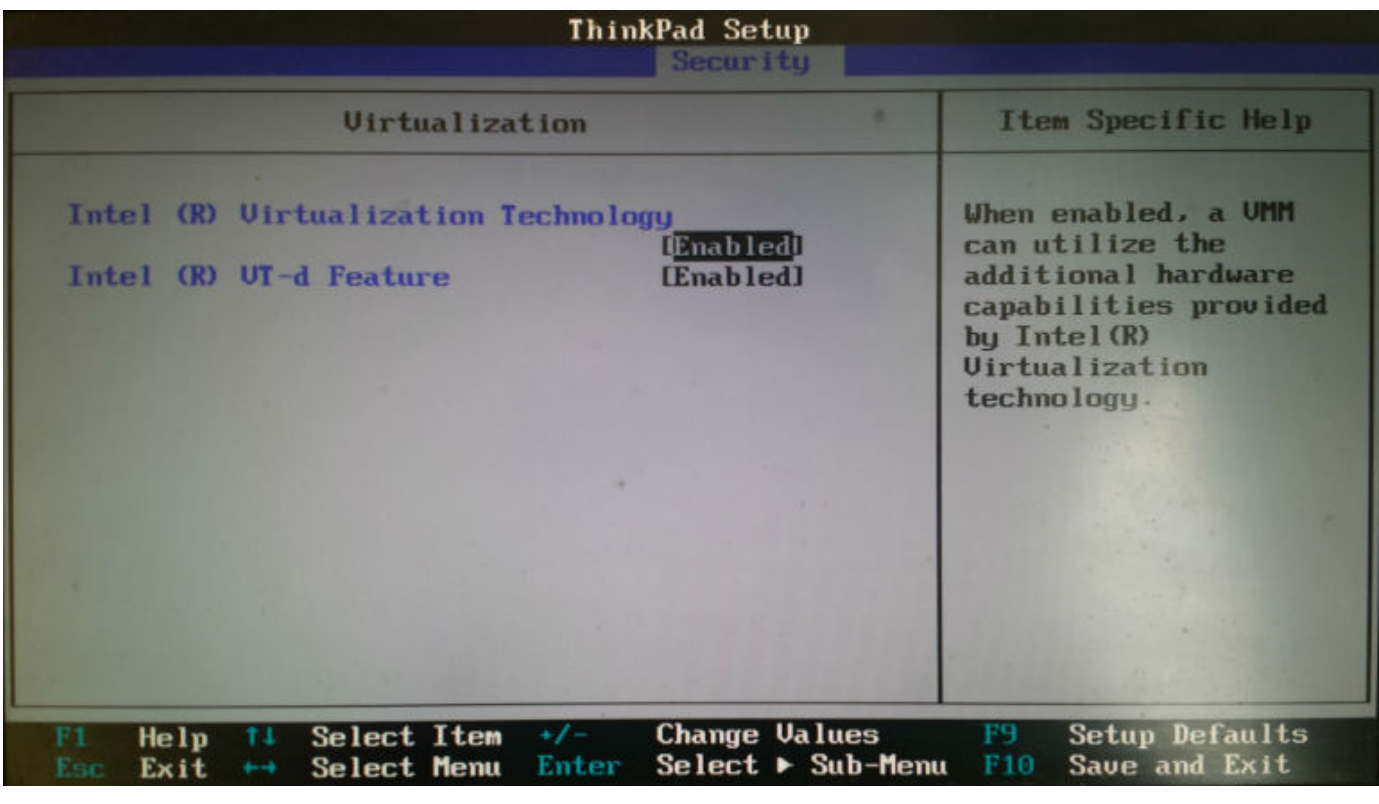

### **Xen Requirements:**

You must choose Other install media and select the CentOS 7 ISO location

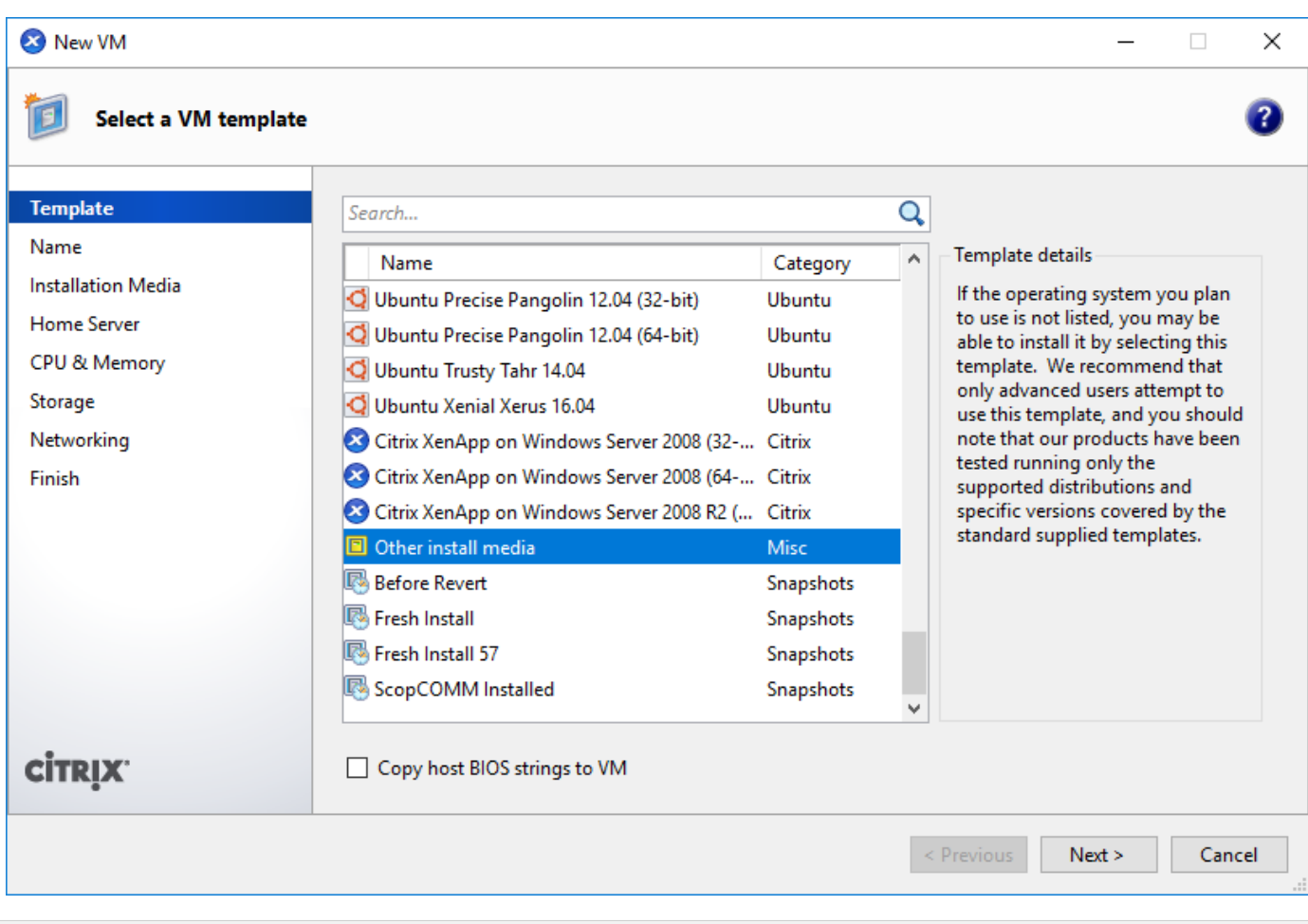

### **BEFORE YOU BEGIN!**

Installing from the CentOS 7 installation media will format and destroy all data on your existing drives!

If you are upgrading a previous ScopTEL distribution you will need to ensure all data is backed up before proceeding. Refer to the documentation available at <https://blog.scopserv.com/2012/06/how-to-backup-and-restore-a-scoptel-pbx/> The Putty and WinSCP method is the recommended method.

### **Installation Procedure**

Once the ISO file has started booting choose the Install CentOS 7 option.

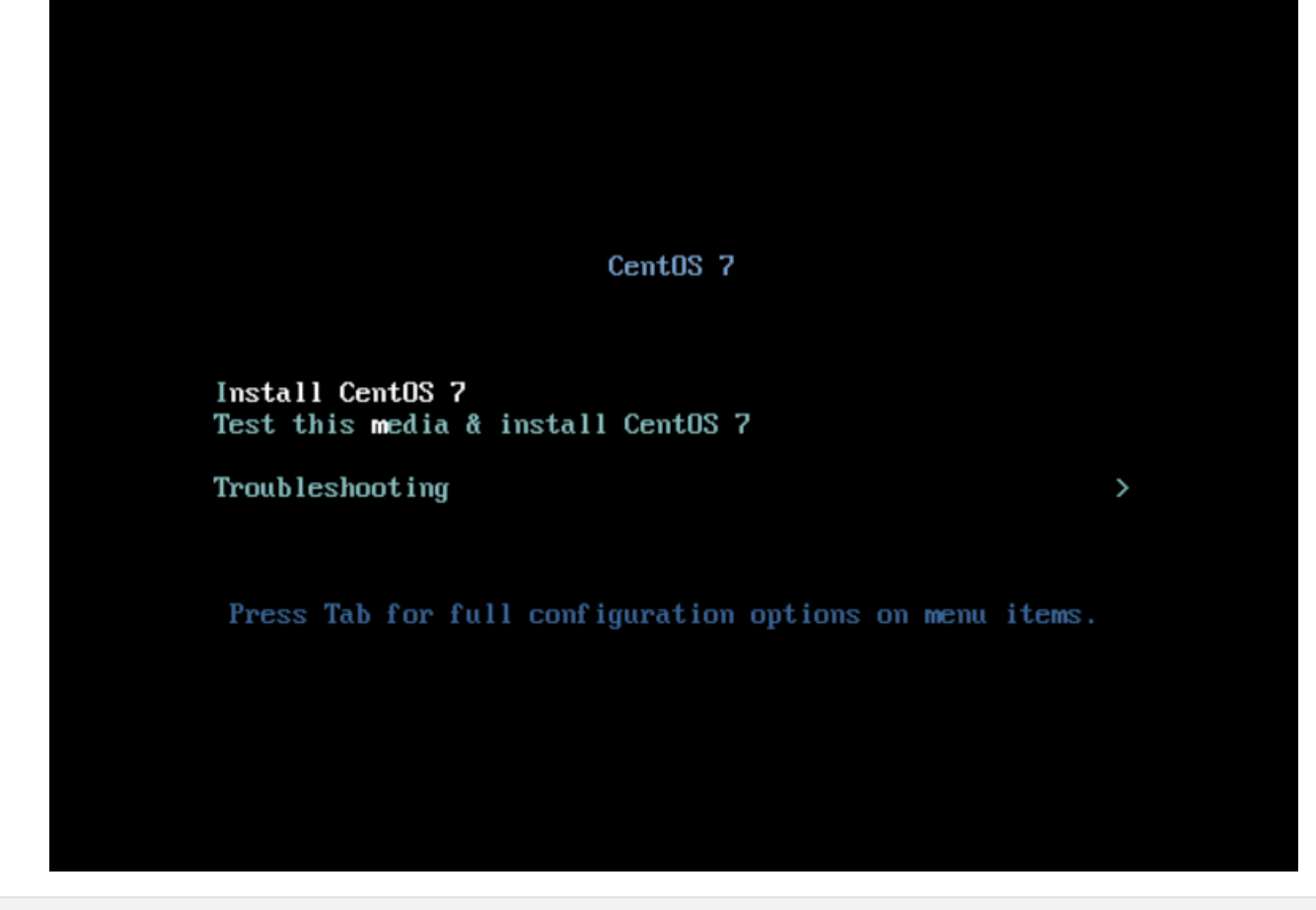

### **Language**

Choose your desired language and click Continue.

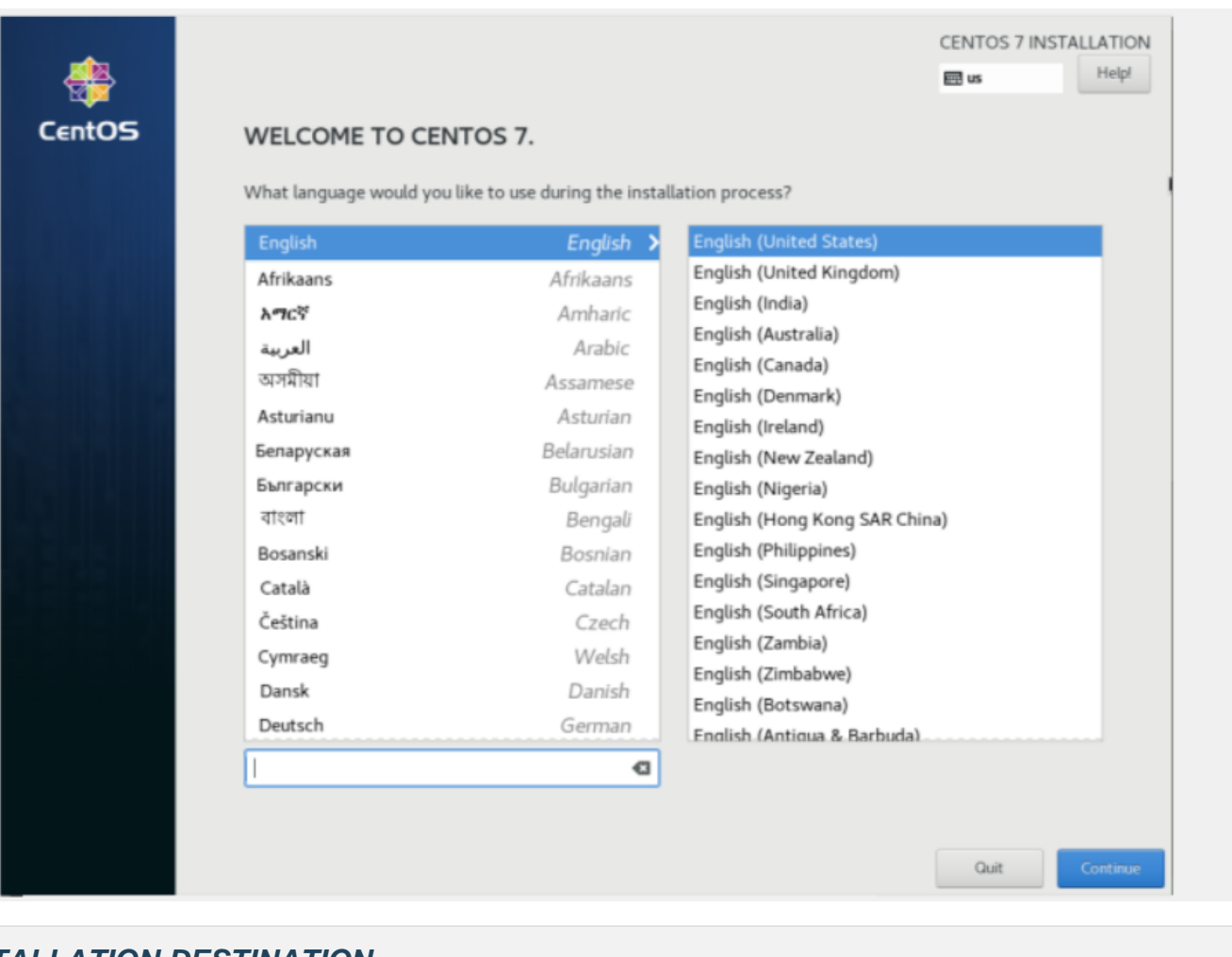

# **INSTALLATION DESTINATION**

Click on the INSTALLATION DESTINATION to customize and select the installation drive and partition

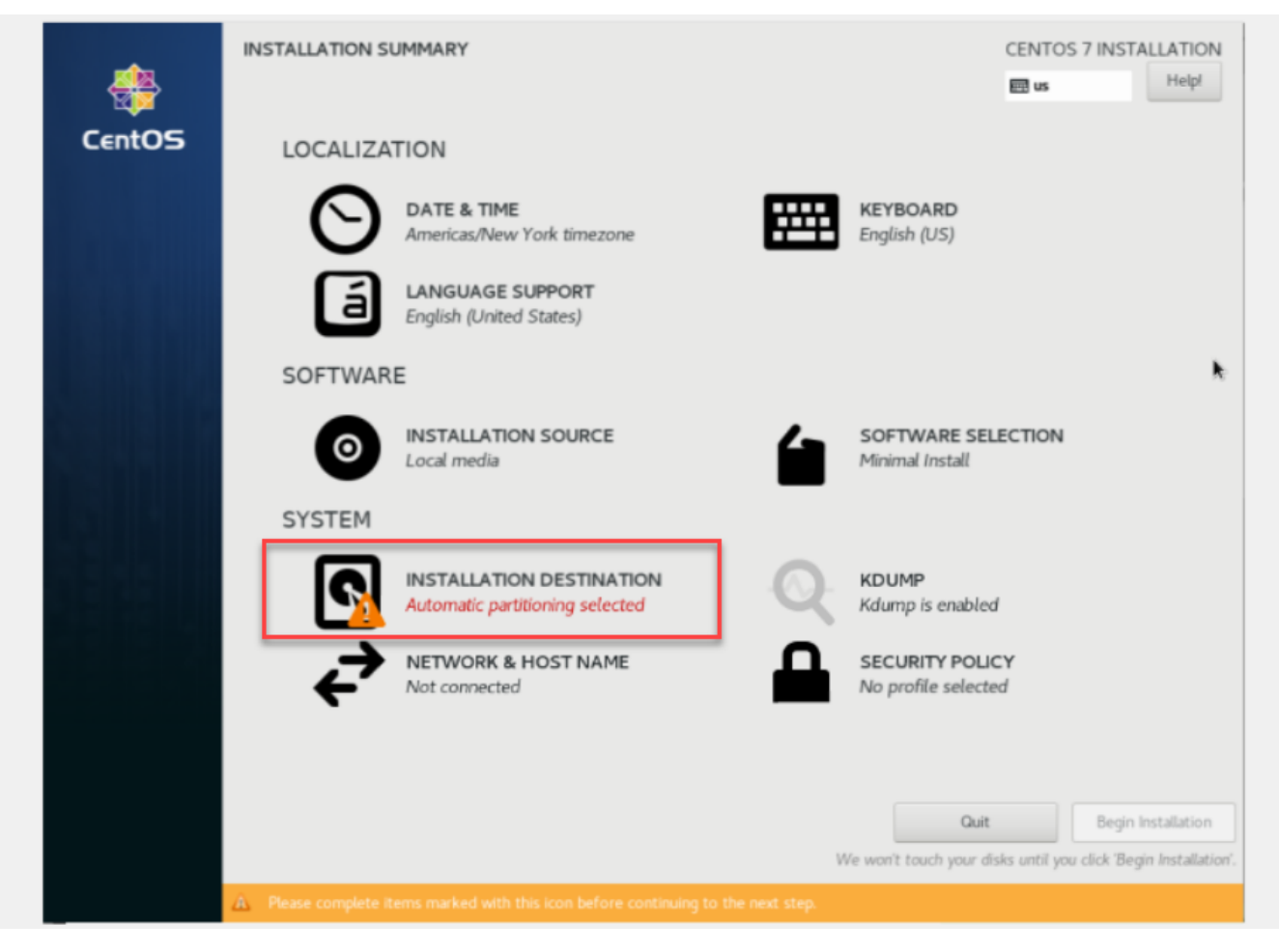

- Click on the INSTALLATION DESTINATION if you would like to customize your Partition
- Click on Done when your are finished selecting your Destination

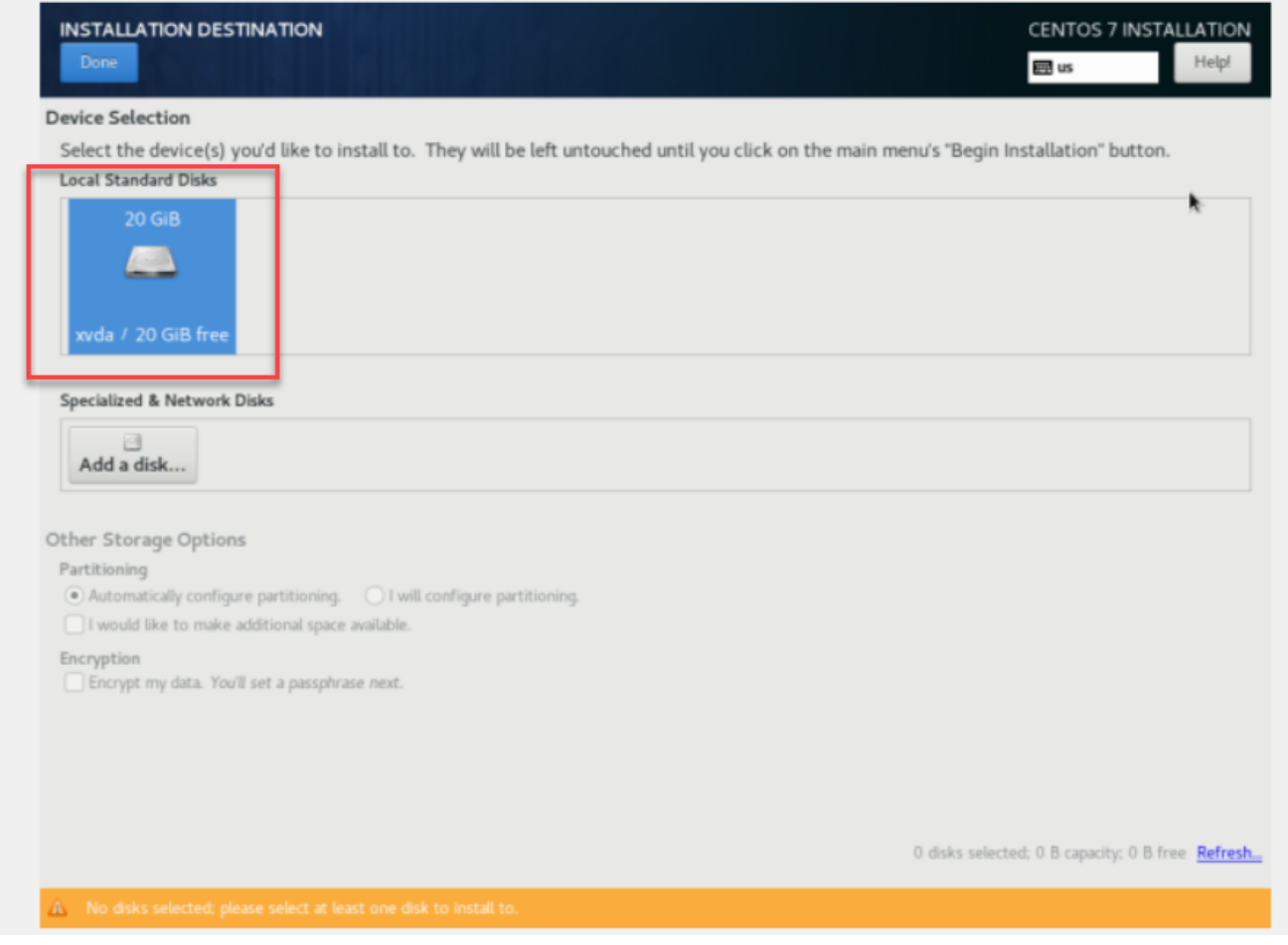

# **NETWORK & HOST NAME**

Click on the Click on the NETWORK & HOST NAME

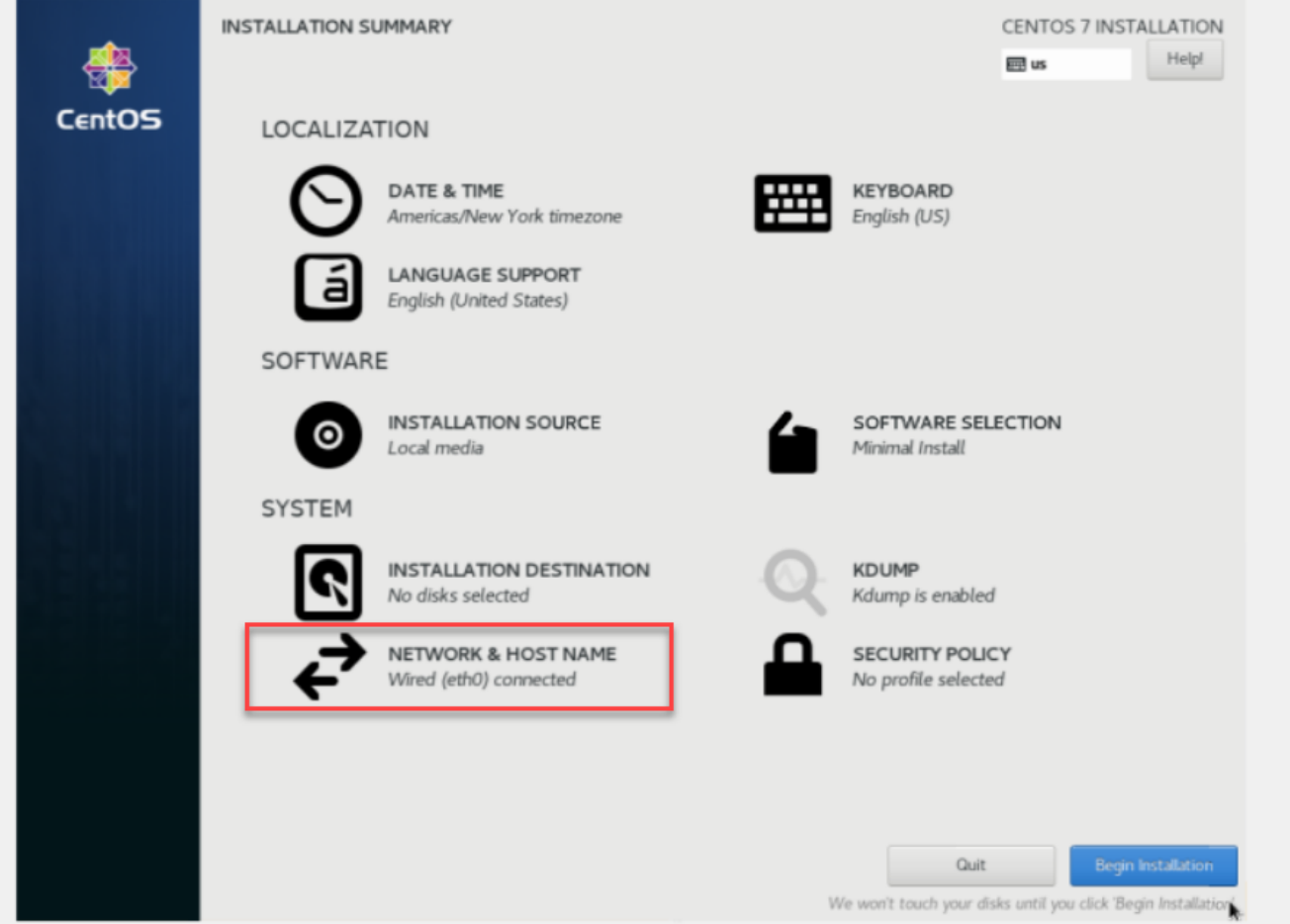

- NOTE: All Ethernet devices are DISABLED by DEFAULT so you must manually ENABLE them using the mouse to change the OFF setting to ON
- Change the Default Host name to match your network requirements
- Use the Configure button if you need to change the Network parameters to something other than the Default DHCP configuration.
- Click the Done button once you are sure your configuration is correct

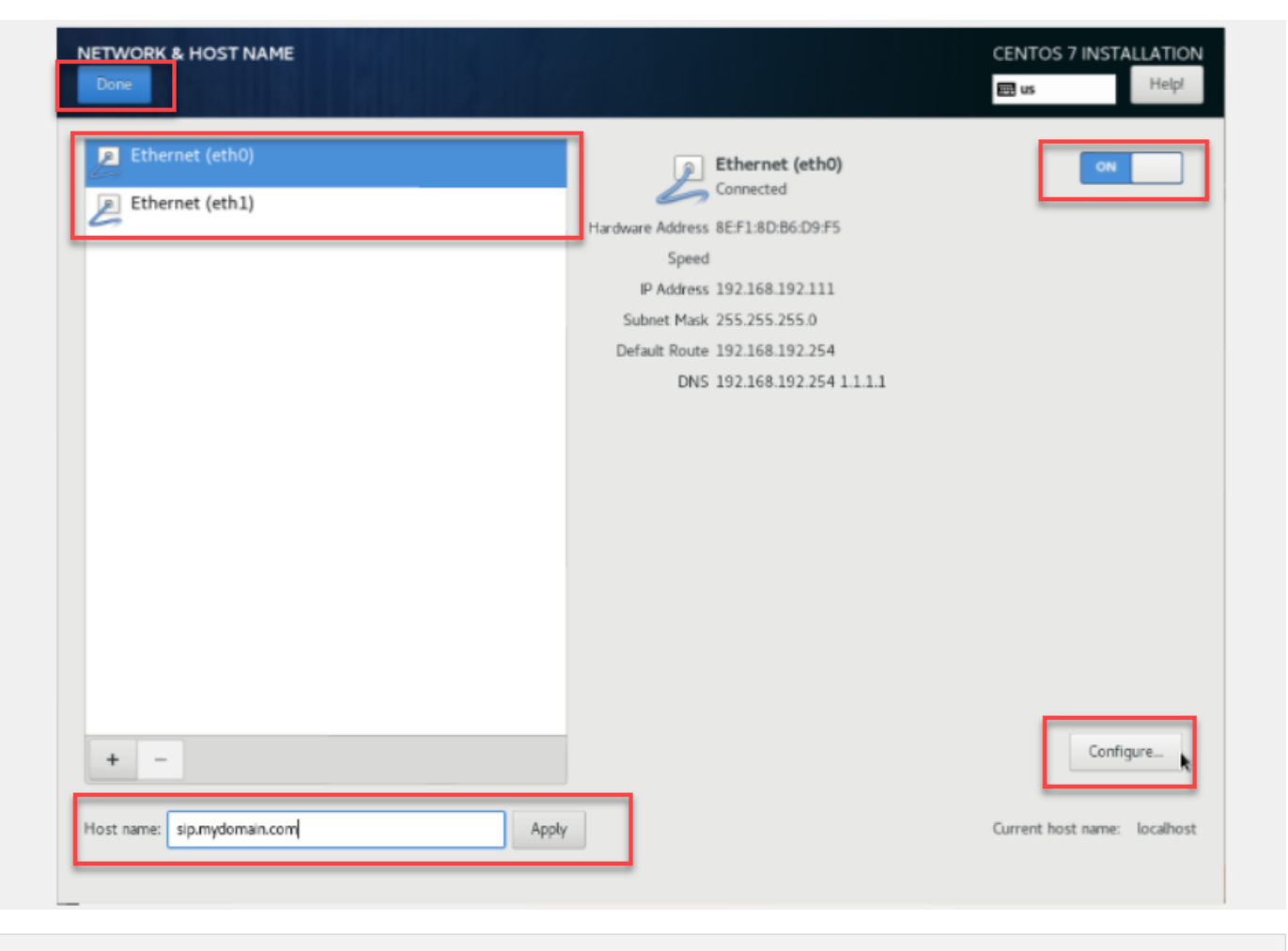

# **Begin Installation**

Change the DATE & TIME settings to reflect your region and then click on Begin Installation

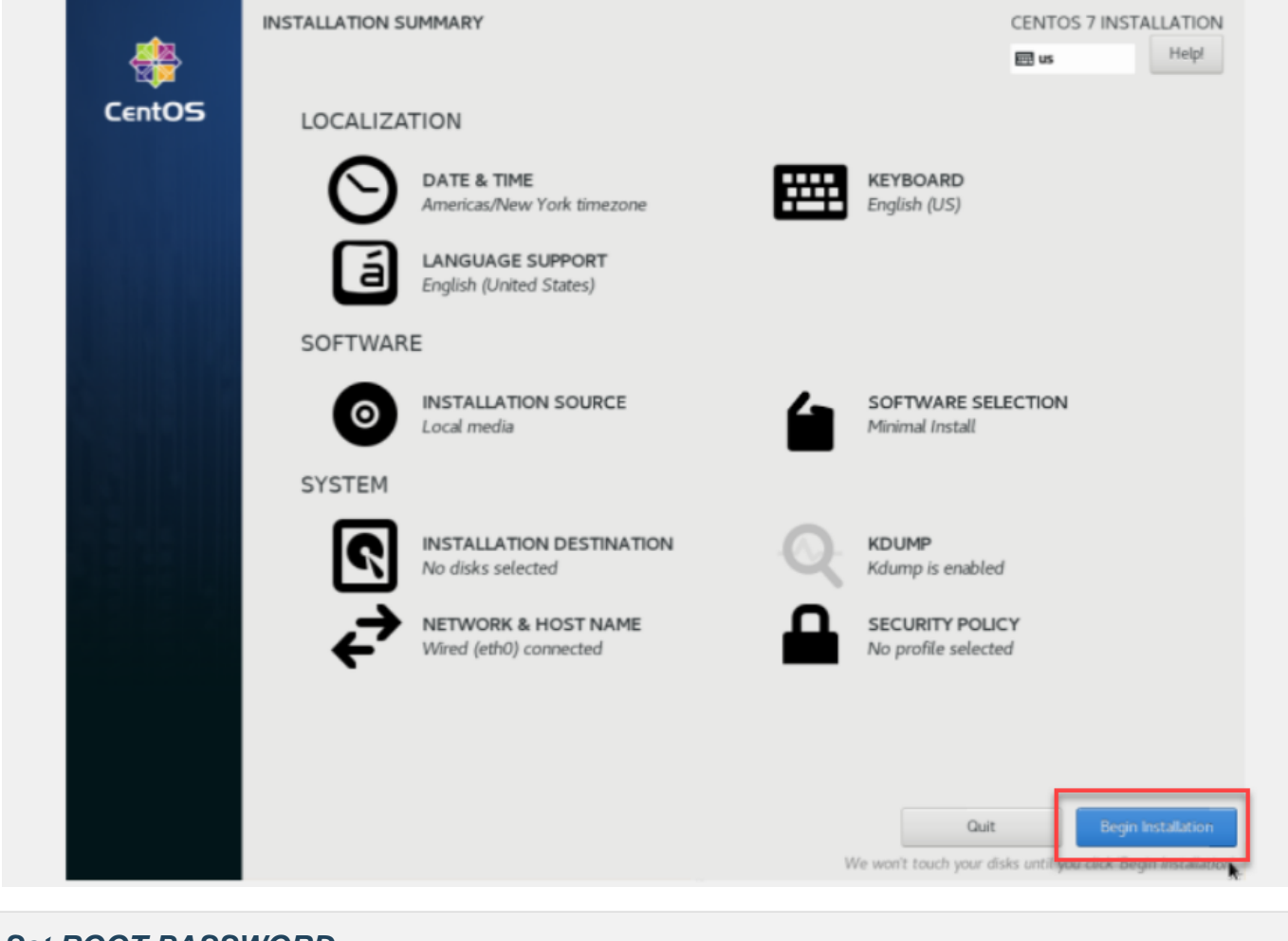

### **Set ROOT PASSWORD**

Click on the ROOT PASSWORD selector and change your root password

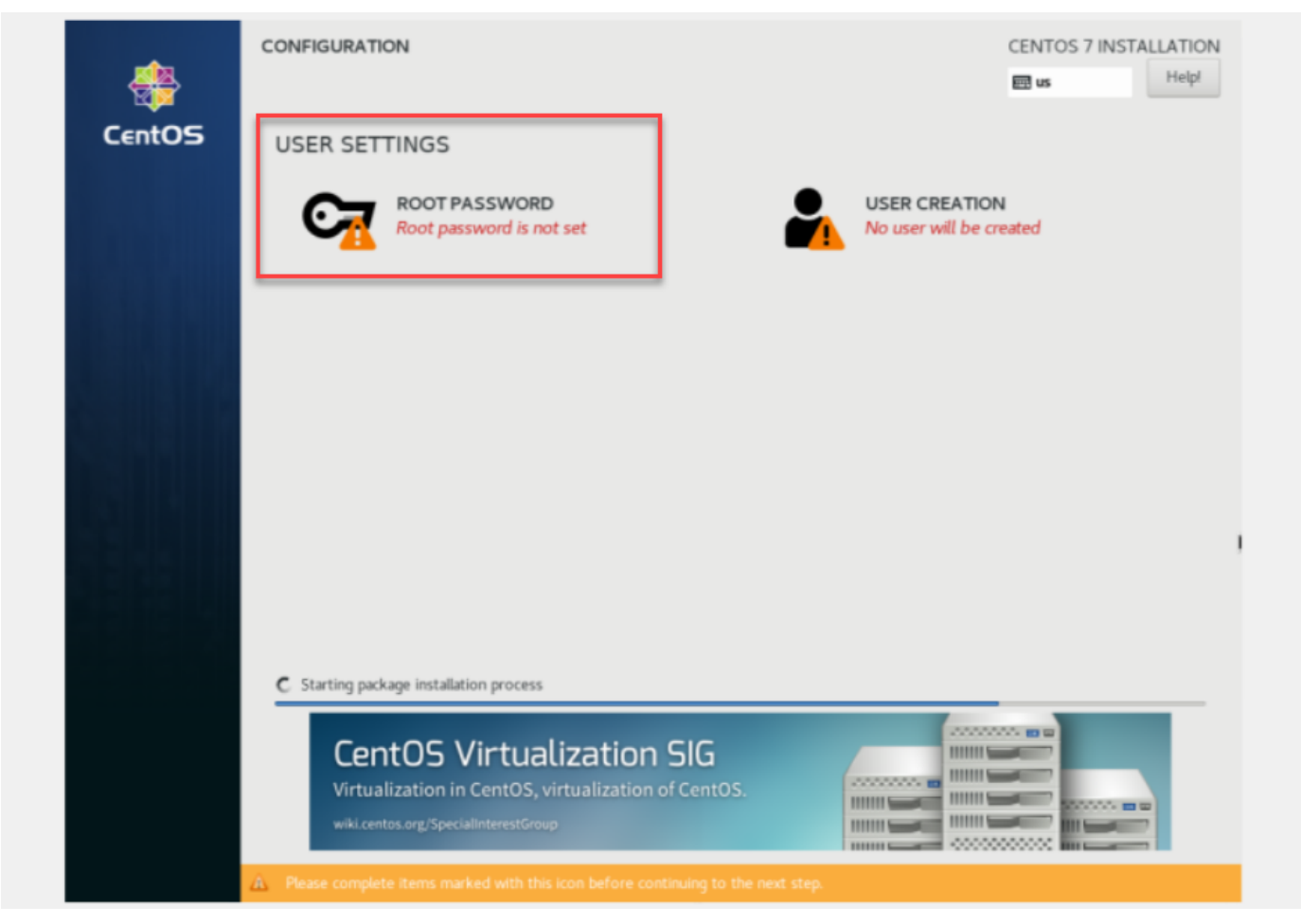

Make sure the root password is very difficult to guess by brute force attack using alpha numeric and special characters Click on Done once configured

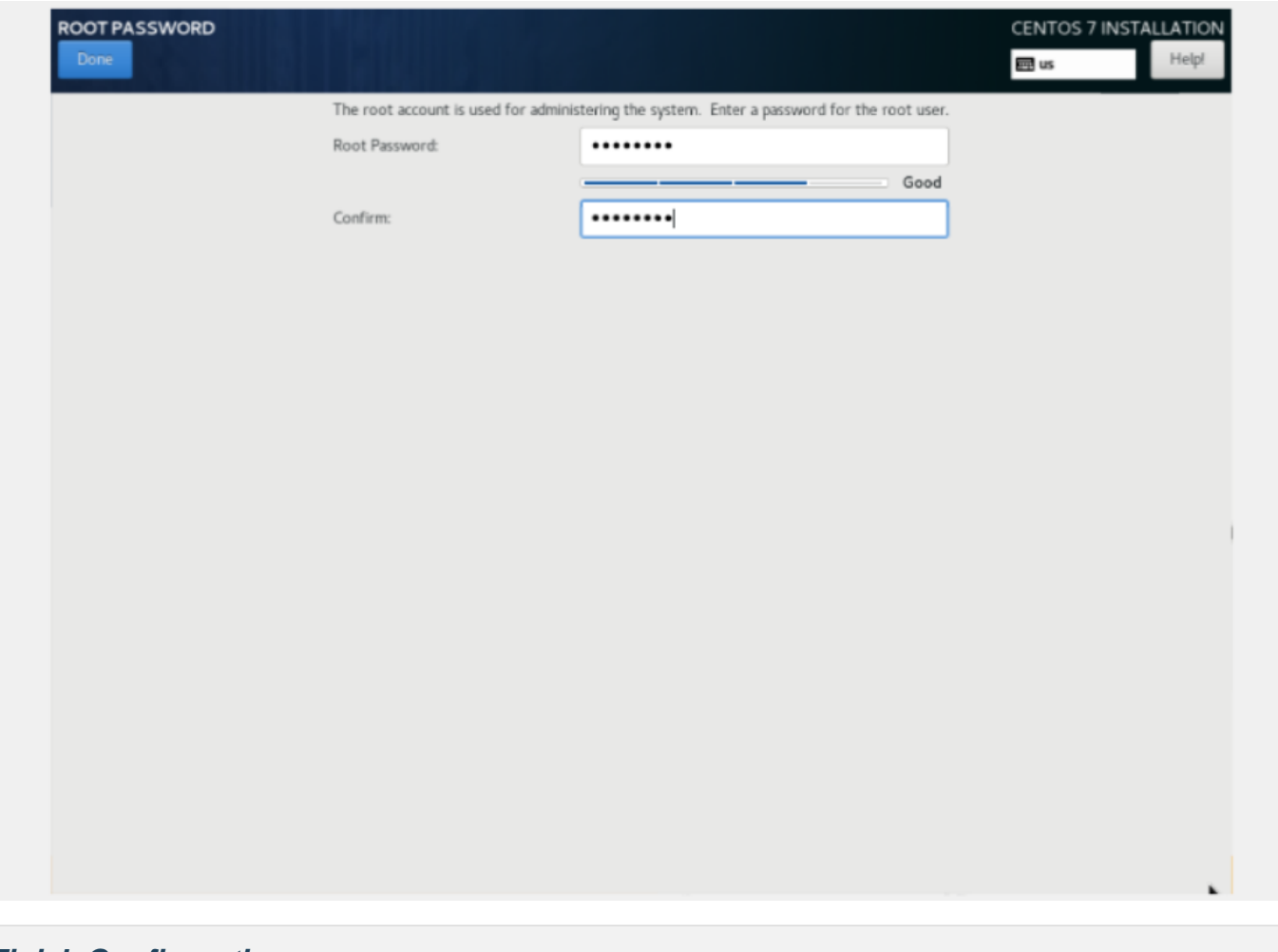

**Finish Configuration**

Click on Finish configuration

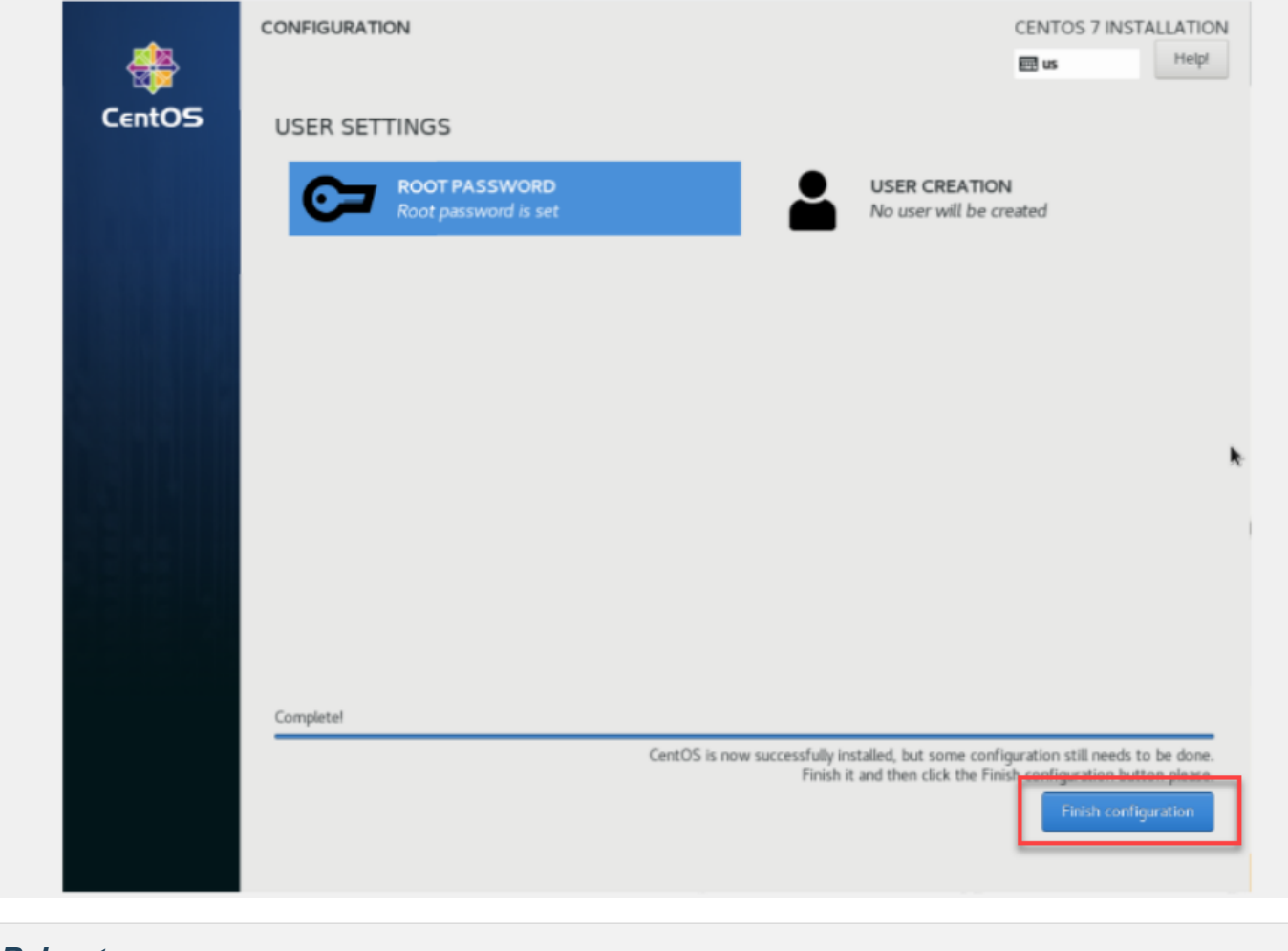

### **Reboot**

Remove your installation medium and click on Reboot

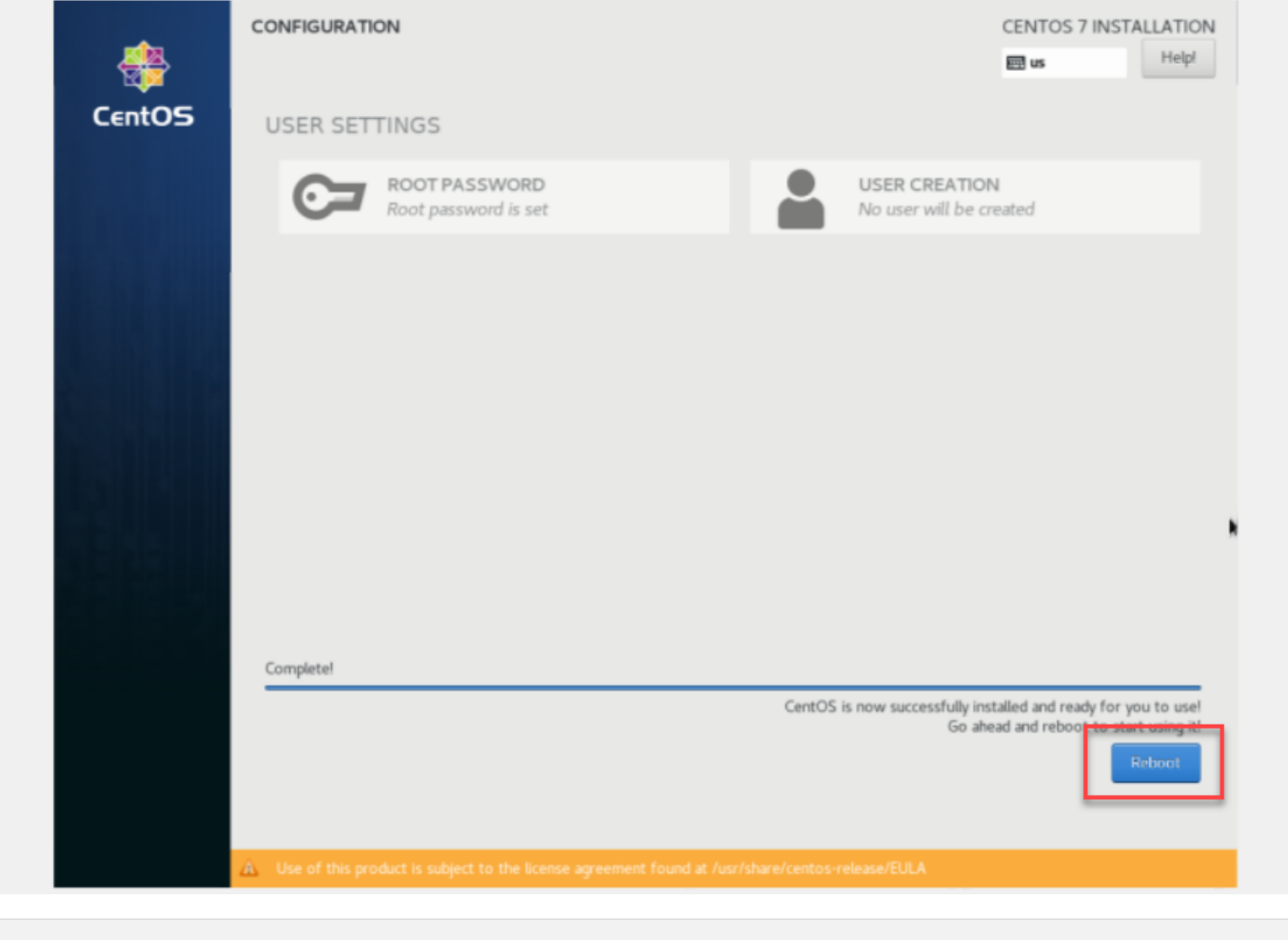

### **IP Address**

Remove your installation medium and click on Reboot The server will reboot and the console will become visible for root to login

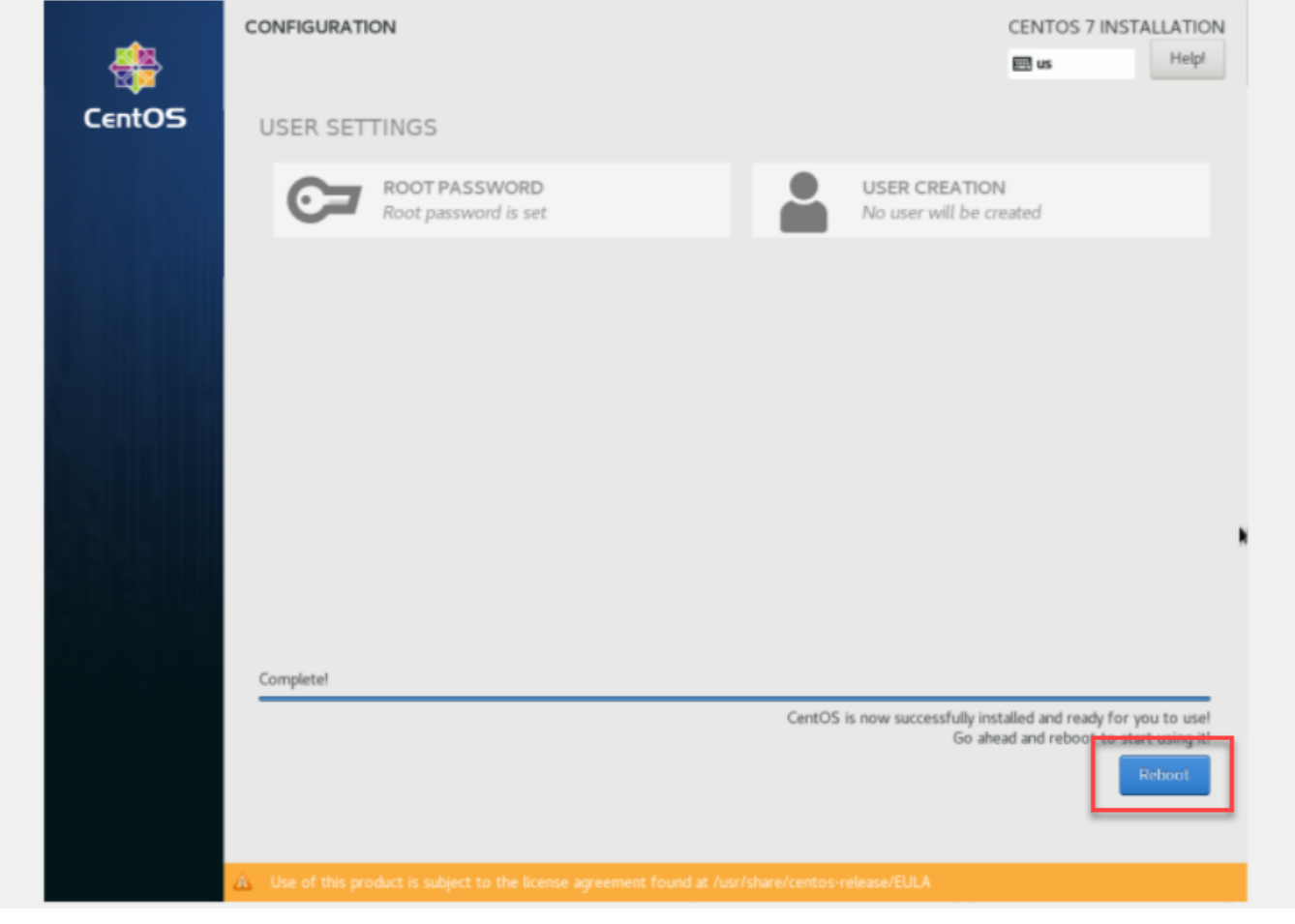

# **Post OS Installation**

You can use the command 'ip address show' to see your IP address You will have to run commands to install your ScopTEL software

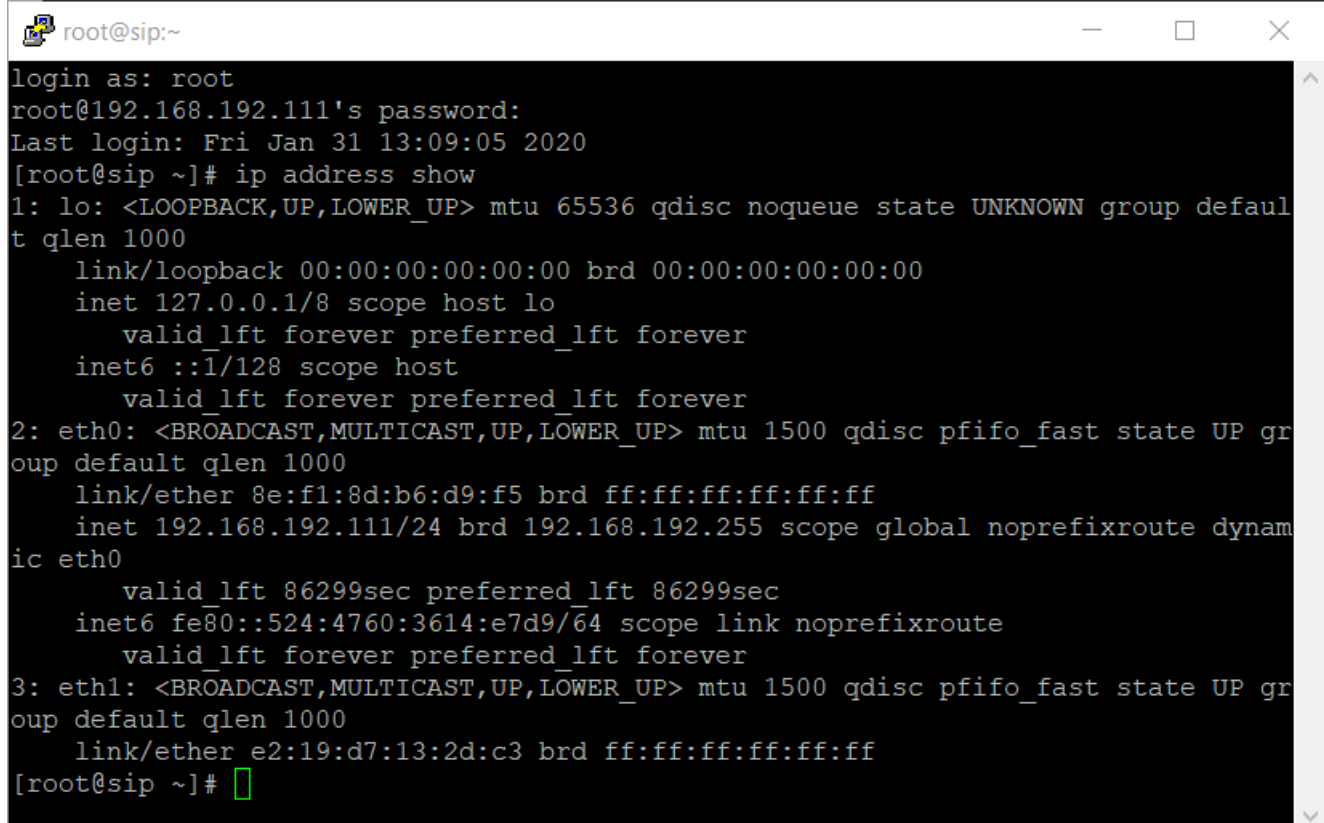

### **Cleaning the Repositories**

Run this command to clear the default CentOS 7 repositories:

rm -rf /etc/yum.repos.d/\*.repo

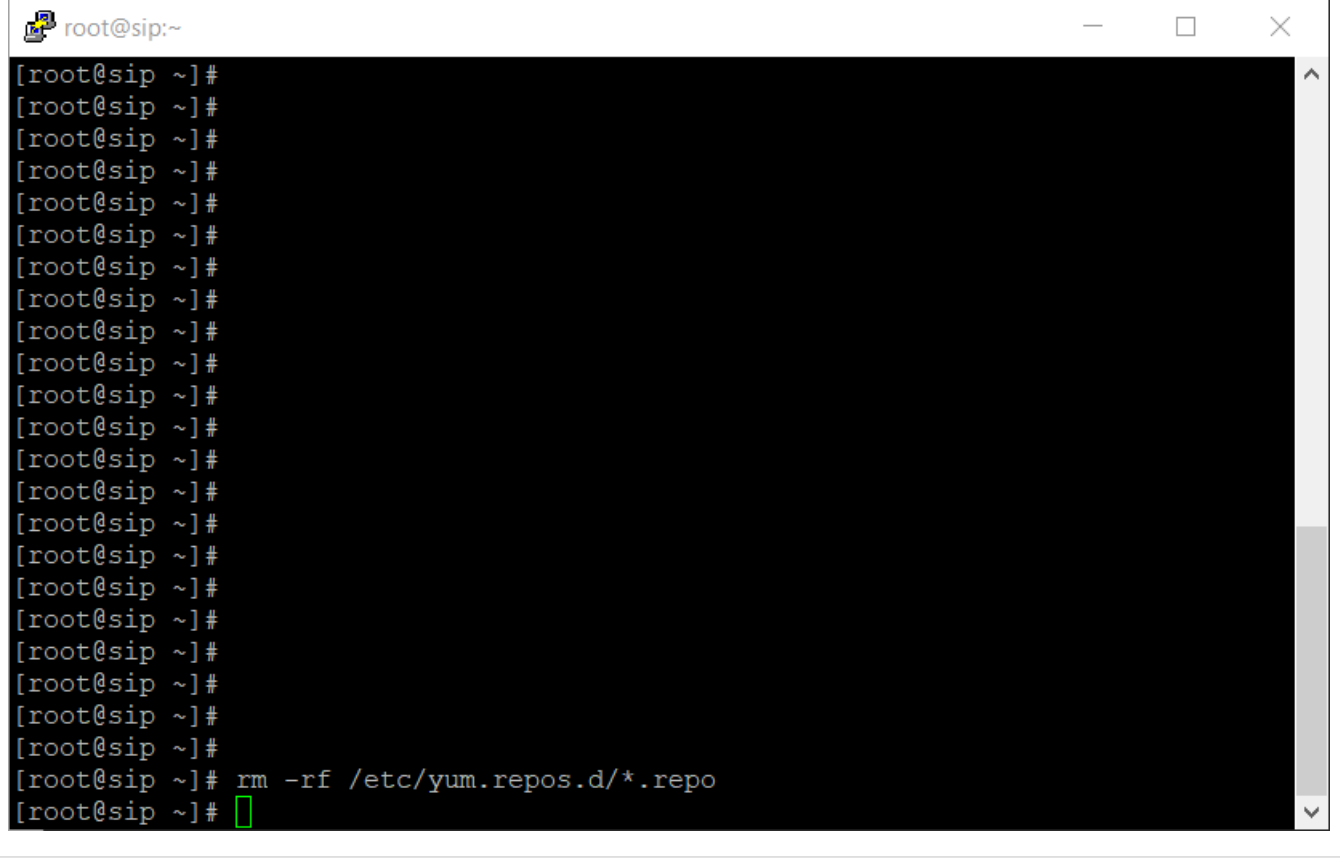

# **Adding the Repositories**

Run this command to add the ScopServ repositories:

printf "[scopserv]\nname=ScopServ Packages\nbaseurl=http://download.scopserv.com/dist/redhat

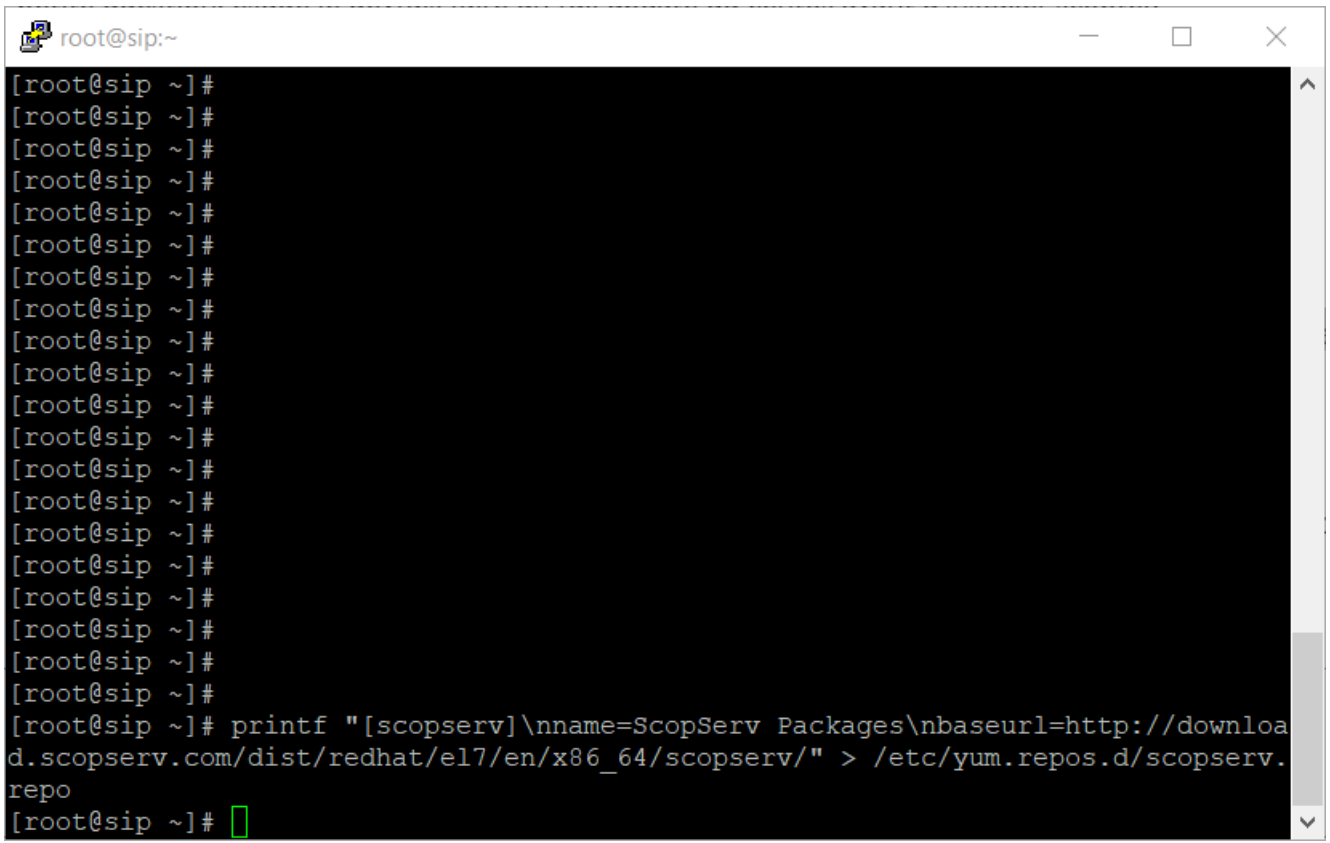

# **Install the Software**

Run this command to install the ScopTEL Software:

```
yum install scopserv --nogpgcheck -y
```
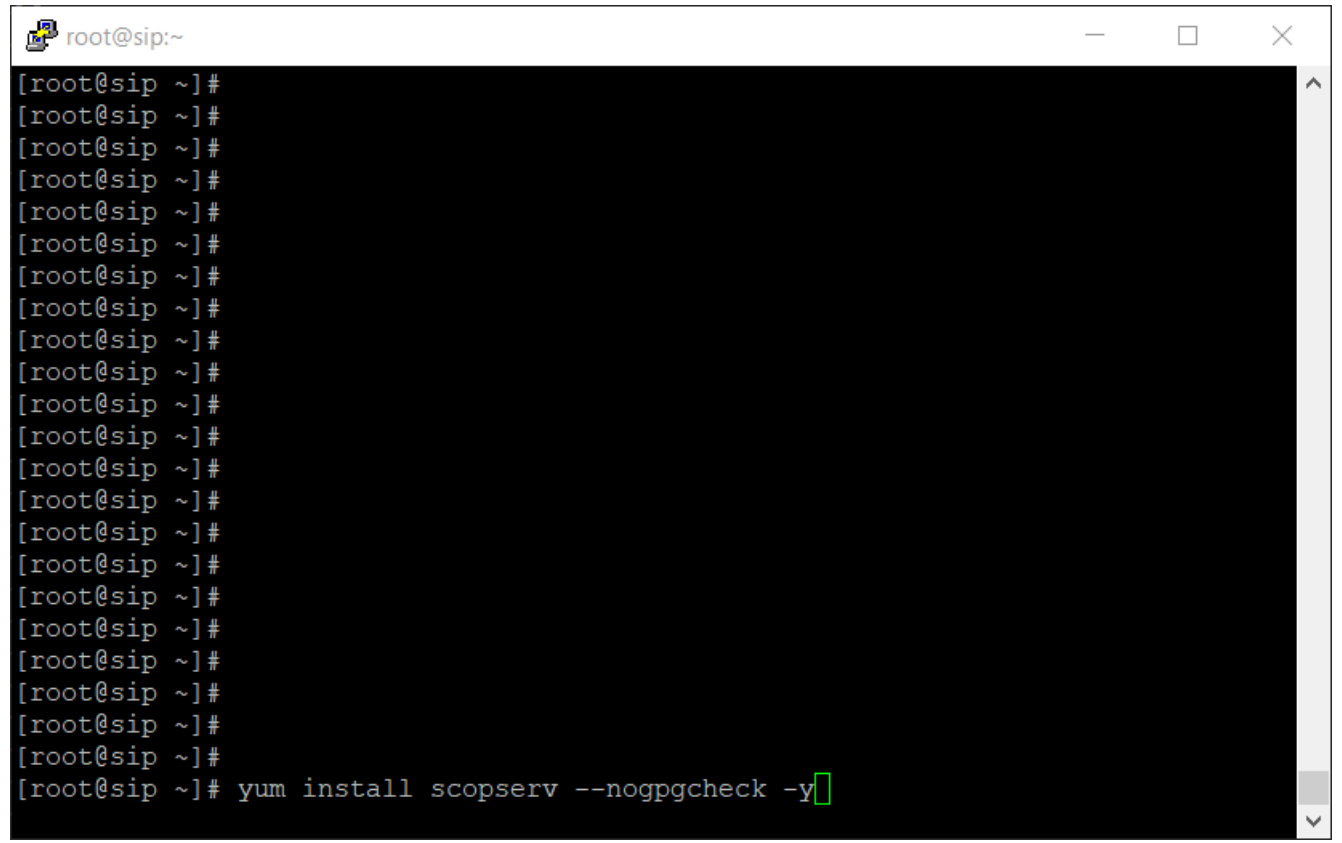

# **Update the Software**

Run this command to update the OS and the ScopTEL software and to compile dahdi and wanpipe drivers automatically:

scopserv\_yum update -y

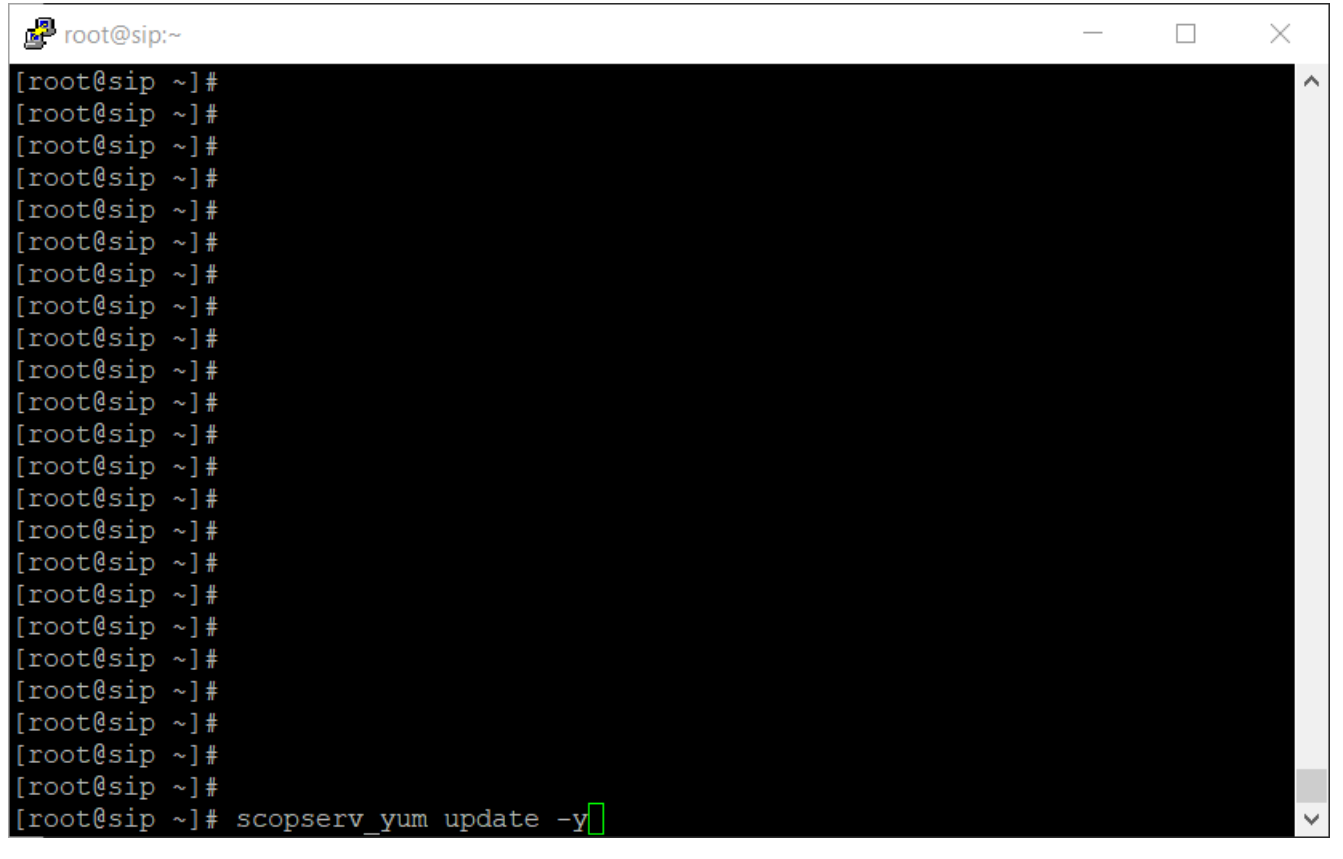

# **Edit Server Bootup Services**

Edit the Bootup Services to include RabbitMQ Server Apply Changes

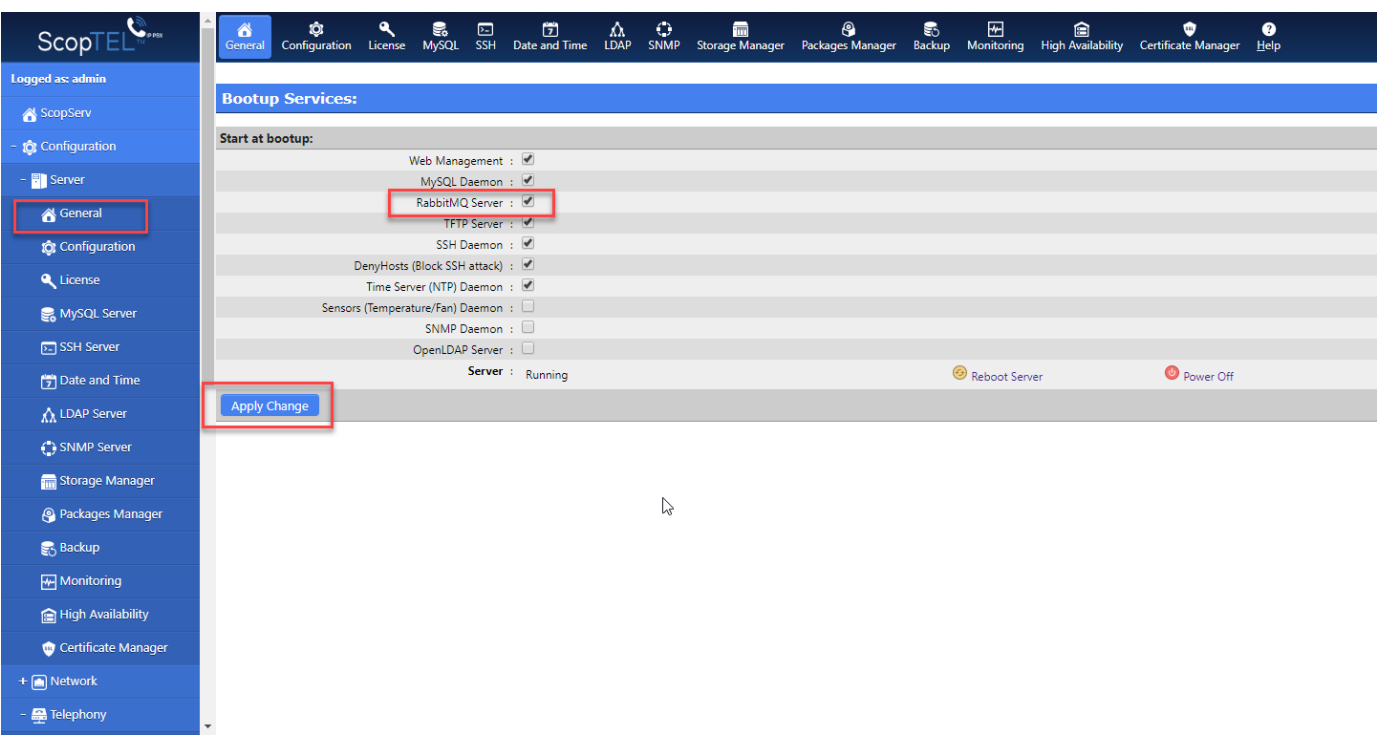

### **Reboot the Server**

Run this command to reboot the server and compile all the drivers automatically:

#### reboot

After the reboot you can login with a web browser to your server and start configuring ScopTEL for your installation http://<ip address/hostname>:5555

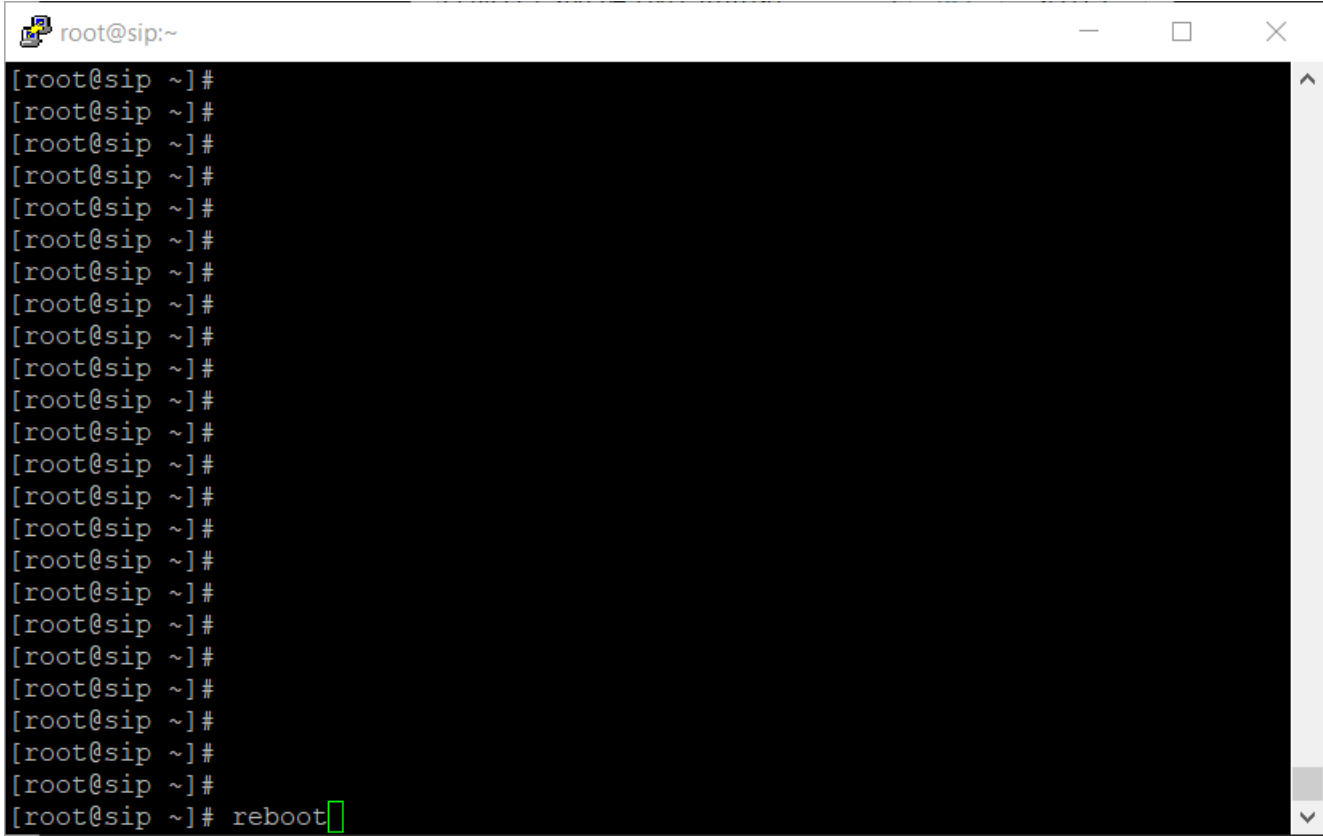